### **Практичнана робота № 3**

# **ВИПАДКОВІ СИГНАЛИ ТА ЇХНІ ХАРАКТЕРИСТИКИ. ПСЕВДОВИПАДКОВІ СИГНАЛИ**

**МЕТА:** Набуття практичних навичок імітаційного моделювання різних видів випадкових і псевдовипадкових сигналів. Практичне вивчення основних характеристик випадкових сигналів, у тому числі: густина ймовірності та функція спектральної густини потужності.

### **Теоретичні відомості**

*Випадковий сигнал* – це сигнал, закон зміни і всі параметри якого заздалегідь невідомі, але відомі їхні ймовірнісні характеристики.

*Псевдовипадковий сигнал* – це сигнал, закон зміни якого відомий, а параметри є випадковими величинами з відомими ймовірнісними характеристиками [1].

*Функція розподілу ймовірностей* – функція, що визначає для кожного значення *х* імовірність того, що випадкова величина *х*<sub>0</sub> набуде значення меншого, ніж довільне дійсне *x* , тобто

$$
\forall x \in R: F_{x_0}(x) = P(x_0 \le x).
$$

Знаючи функцію розподілу ймовірностей, можна визначити ймовірність того, що випадкова величина  $x_{\text{o}}$  потрапить у заданий інтервал  $\, \, \left[ \, x_{\text{\tiny A}}; x_{\text{\tiny Bx}} \, \right]$ :

$$
P(x_0 \in [x_A; x_{Bx}]) = F(x_B) - F(x_A).
$$

Очевидно, що область значень функції розподілу ймовірностей лежить в інтервалі [0; 1]. Приклад функції розподілу ймовірностей безперервної випадкової величини наведено на рис. 1. Для дискретної випадкової величини функція розподілу ймовірностей набуває ступінчастого вигляду (рис. 2), область значень також стає дискретною, але лежить у тому самому інтервалі [0; 1], що й для безперервної випадкової величини.

Якщо функція розподілу безперервної випадкової величини диференційована, то більш наочне уявлення про випадкову величину дає щільність ймовірності випадкової величини.

*Функція щільності розподілу ймовірностей* випадкової величини – перша похідна від функції розподілу ймовірностей. Визначити ймовірність того, що безперервна випадкова величина  $x_0$  потрапить в інтервал  $\; \; \left[ \, x_{\scriptscriptstyle{A}}^{}; x_{\scriptscriptstyle{Bx}}^{} \, \right]$ за допомогою цієї функції можна відповідно до виразу

$$
\forall x \in R: P(x_0 \in [x_A; x_{Bx}]) = \int_{x_A}^{x_B} f(x) dx.
$$

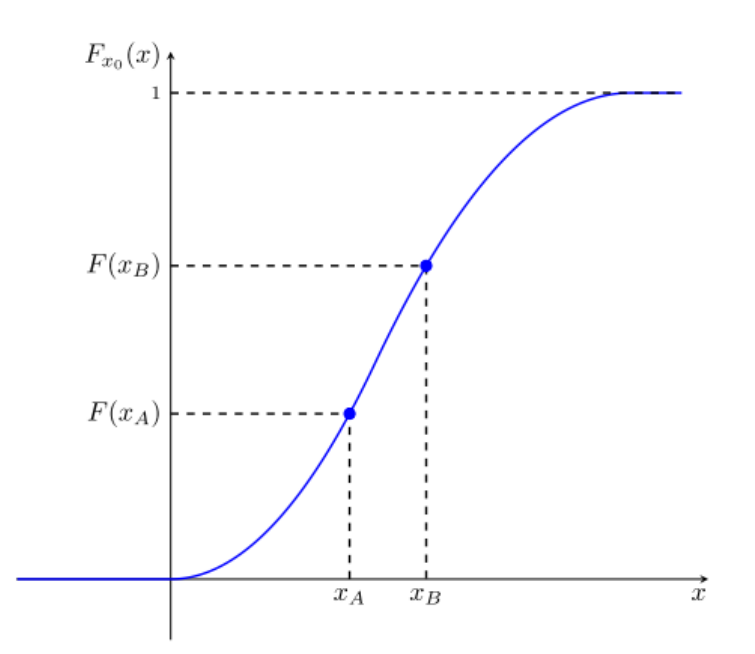

Рис. 1. Приклад функції розподілу безперервної випадкової величини

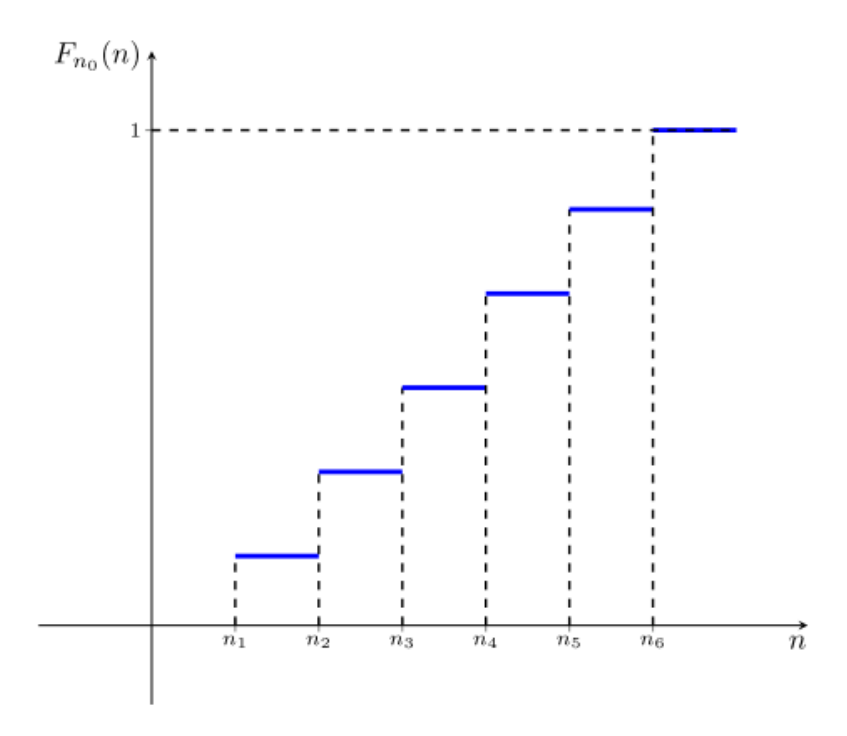

Рис. 2. Приклад функції розподілу дискретної випадкової величини

Таким чином, імовірність потрапляння випадкової величини в заданий інтервал дорівнює площі під графіком функції щільності ймовірності, визначеної на цьому інтервалі. Відповідно, загальна площа під графіком функції щільності ймовірності на всій області визначення не може перевищувати одиниці. Приклад функції розподілу ймовірностей безперервної випадкової величини наведено на рис. 3.

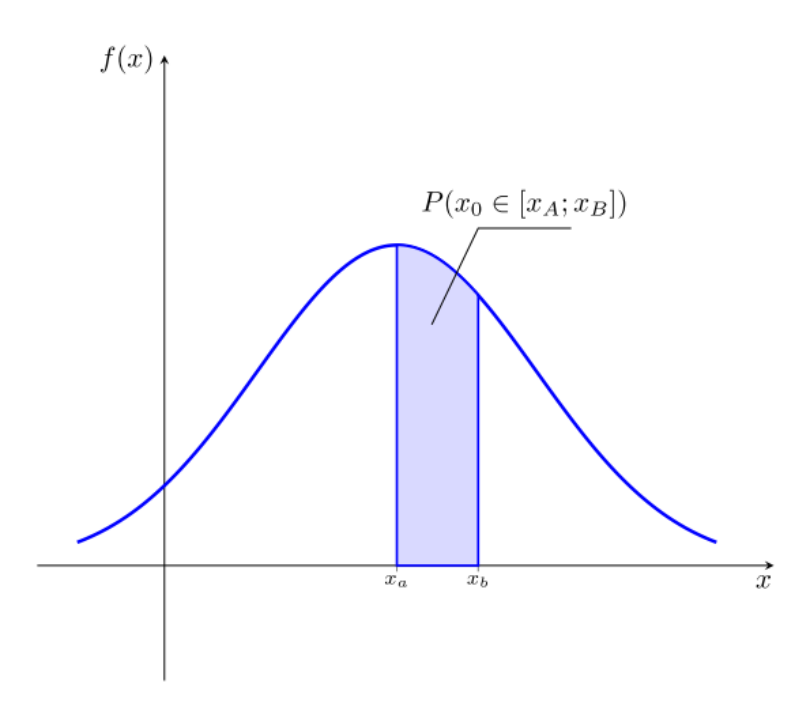

Рис. 3. Приклад функції щільності розподілу ймовірностей випадкової величини

Математичним очікуванням безперервної випадкової величини  $x_{\scriptscriptstyle 0}$ називається величина

$$
m_{x_0} = M[x_0] = \int_{-\infty}^{\infty} x \cdot dF_{x_0}(x) = \int_{-\infty}^{\infty} x \cdot f_{x_0}(x) dx, x \in R,
$$
 (8)

Приклад визначення математичного очікування на графіку функції щільності розподілу випадкової величини наведено на рис. 4.

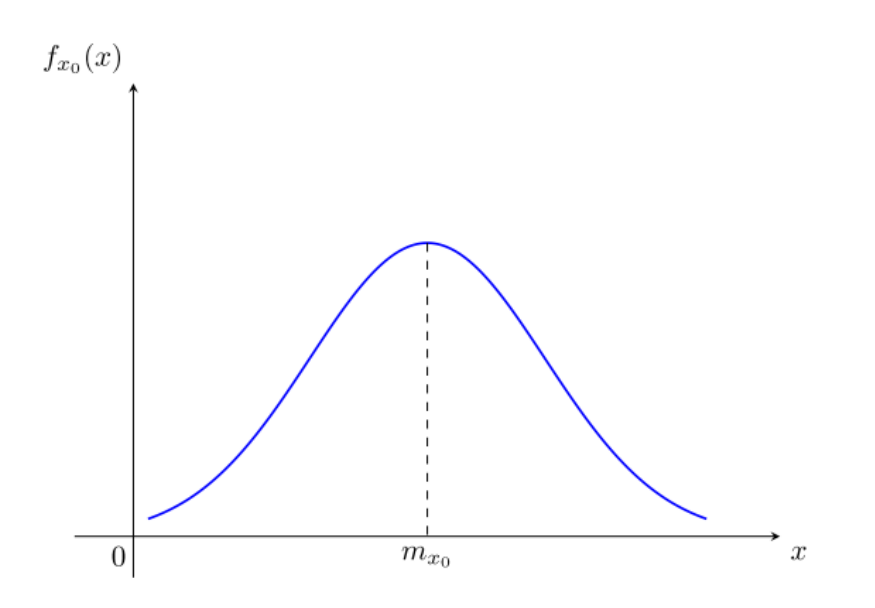

Рис. 4. Приклад визначення математичного очікування на графіку функції щільності розподілу випадкової величини

У випадку дискретної випадкової величини вираз (8) для визначення математичного очікування перетворюється на вигляд

$$
m_{x_0} = M[x_0] = \sum_{i=1}^N x_i \cdot p_i, i \in N,
$$

де  $p_i = P(x_0 = x_i)$  – відповідні ймовірності значень  $x_i$  дискретної випадкової величини  $x_0$ .

*Дисперсія* випадкової величини – міра відхилення значень випадкової величини від величини відносно її математичного очікування, що визначається як математичне очікування квадрата відхилення випадкової величини  $x_0$  від її середнього значення

$$
D_{x_0} = M[(x_0 - m)^2],
$$

Середньоквадратичне відхилення визначається як квадратний корінь із дисперсії випадкової величини

$$
\sigma=\sqrt{D_{_{X_0}}}\ ,
$$

Існує низка стандартних розподілів імовірності. Нижче коротко розглянуто такі види:

– нормальне;

– рівномірне;

– трикутне.

Випадкова безперервна величина має нормальний закон розподілу , якщо її щільність розподілу ймовірності визначається виразом

$$
f_{x_0}(x) = \frac{1}{\sigma \sqrt{2\pi}} e^{-\frac{(x-m_{x_0})^2}{2\sigma^2}}.
$$

Приклади графіків функцій щільності розподілу ймовірності для нормального розподілу наведено на рис. 5.

Функція розподілу ймовірності в цьому випадку визначається виразом

$$
f_{x_0}(x) = \frac{1}{\sigma \sqrt{2\pi}} \int_{-\infty}^{x} e^{-\frac{(x-m_{x_0})^2}{2\sigma^2}} dx,
$$

а приклади її графіків подано на рис. 6.

Згідно з граничною центральною теоремою при збільшенні кількості слабко залежних нормованих випадкових величин їхня сума має розподіл, що прагне до нормального.

На практиці цей вид розподілу є одним із найпоширеніших у використанні, у тому числі, в рамках імітаційного моделювання природних процесів. Крім того, для нормального розподілу випадкової величини діє так зване "правило 3 $\sigma$ ", відповідно до якого всі значення випадкової величини  $x_0$  зосереджені в інтервалі  $(-3\sigma + m_{x_0}; -3\sigma + m_{x_0})$ .

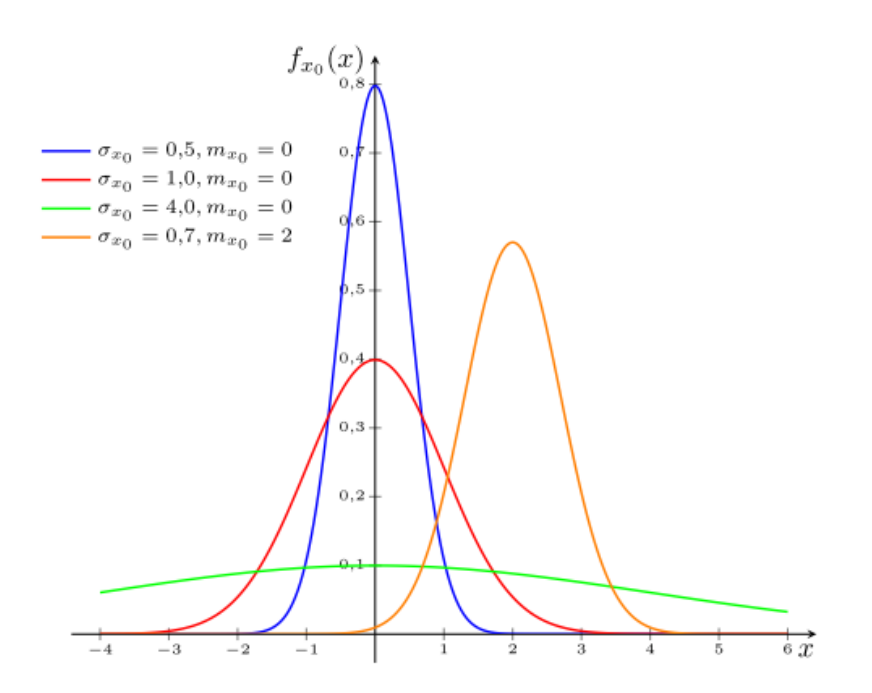

Рис. 5. Приклади графіків функцій щільності розподілу ймовірності нормально розподіленої випадкової величини для різних значень середньоквадратичного відхилення  $\sigma_{_{x_0}}$  і математичного очікування  $m_{_{x_0}}$ 

Таким чином, розподіл, заданий на нескінченному інтервалі, може бути розглянутий на скінченному інтервалі з похибкою близько 0,3 % (рис.7).

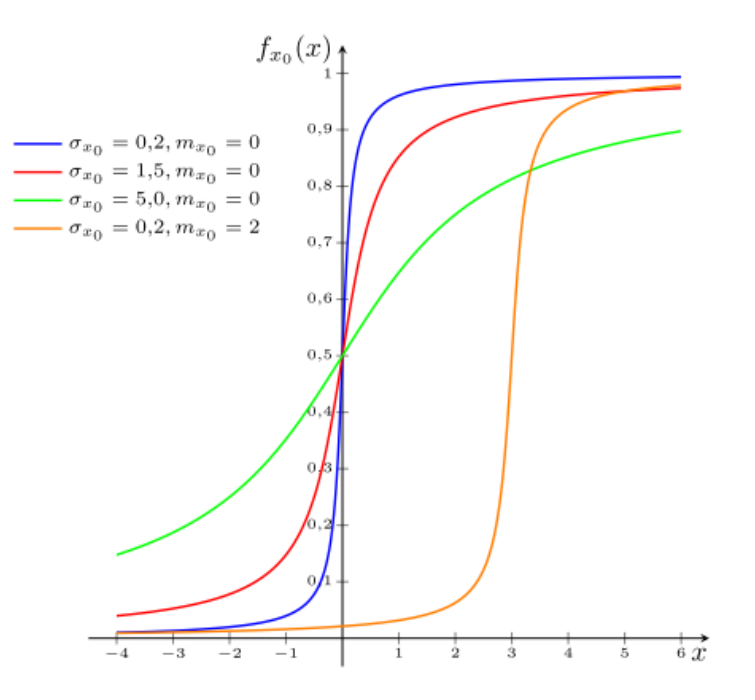

Рис. 6. Приклади графіків функції розподілу ймовірності нормально розподіленої випадкової величини для різних значень середньоквадратичного відхилення  $\sigma_{_{x_0}}$  і математичного очікування  $\sigma_{_{x_0}}$ 

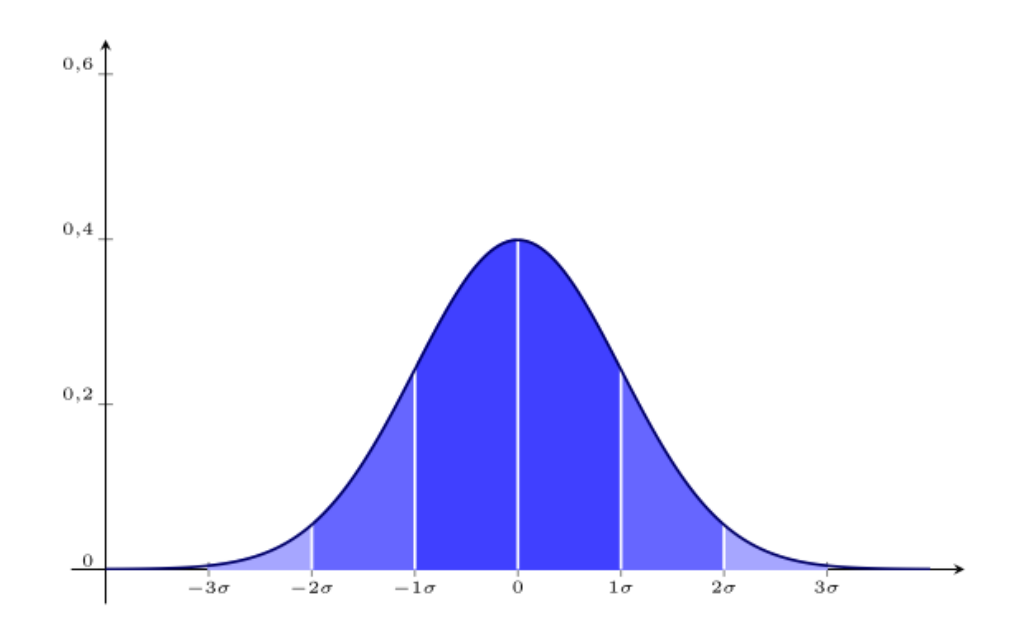

Рис. 7. Графік функції щільності розподілу ймовірності розподілу нормально розподіленої випадкової величини

Випадкова величина  $x_0$  на проміжку від  $a$  до  $b$  має рівномірний розподіл, якщо функцію густини розподілу можна записати у вигляді

$$
f_{x_0}(x) = \begin{cases} \frac{1}{b-a}, & x \in [a,b] \\ 0, & x \notin [a,b] \end{cases}.
$$

Графік функції щільності розподілу ймовірності для рівномірного розподілу наведено на рис. 8.

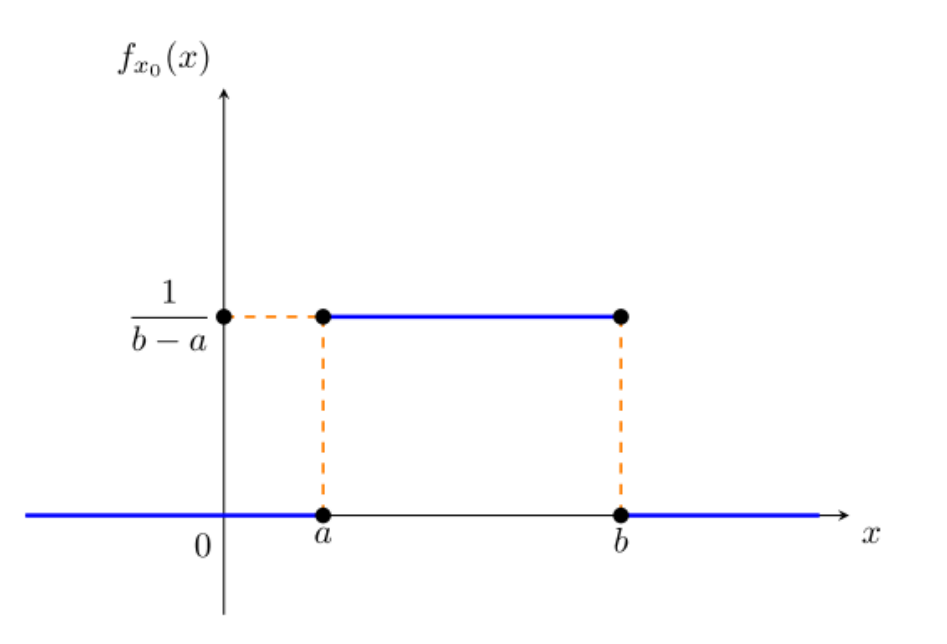

Рис. 8. Графік функції щільності розподілу ймовірності рівномірно розподіленої випадкової величини

Функція розподілу в цьому випадку визначається виразом

$$
F_{x_0}(x) = \begin{cases} 0, & x < a \\ \frac{x - a}{b - a}, & a \le x \le b \\ 1, & x > b \end{cases}
$$

і має вигляд, представлений на рис. 9.

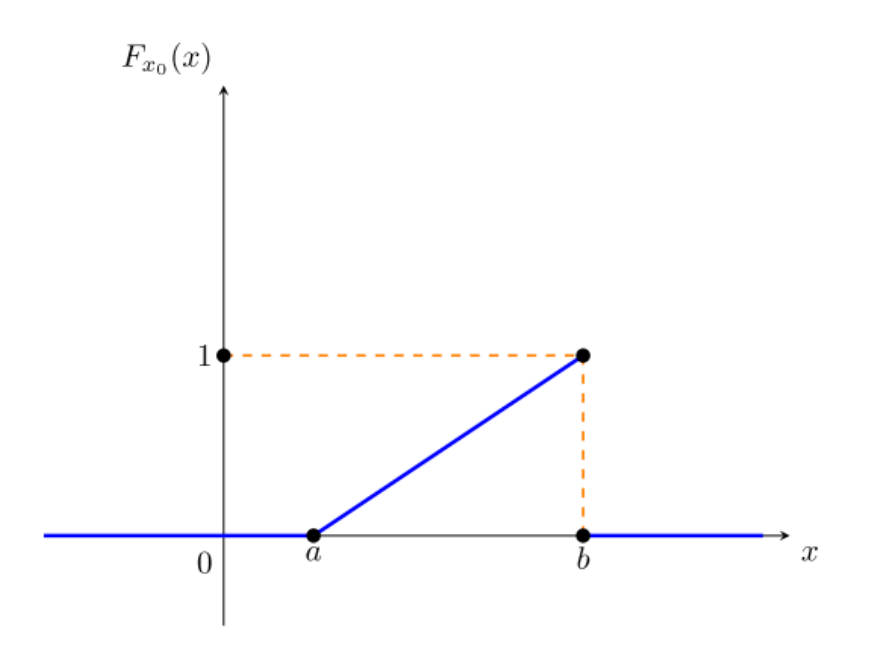

Рис. 9. Графік функції розподілу ймовірності рівномірно розподіленої випадкової величини

Математичне очікування випадкової безперервної величини  $x_{0}$ обчислюється за формулою

$$
m_{x_0}=\frac{a+b}{2},
$$

а дисперсія – за формулою

$$
D_{x_0}=\frac{(b-a)^2}{12}.
$$

Випадкова величина має трикутний розподіл, якщо її функція щільності розподілу має вигляд

$$
f_{x_0}(x) = \begin{cases} \frac{2(x-a)}{(b-a)(c-a)}, & x \in [a,c] \\ \frac{2(b-x)}{(b-a)(b-c)}, & x \in [c,b] \\ 0, & x \notin [a,b] \end{cases}
$$

Функція трикутного розподілу ймовірності випадкової величини визначається формулою

$$
f_{x_0}(x) = \begin{cases} 0 & x < a \\ \frac{(x-a)^2}{(b-a)(c-a)}, & x \in [a,c] \\ 1 - \frac{(b-x)^2}{(b-a)(b-c)}, & x \in [c,b] \\ 1 & x > b \end{cases}
$$

Математичне очікування визначається виразом

$$
m_{x_0}=\frac{a+b+c}{3},
$$

а дисперсія визначається виразом

$$
D_{x_0} = \frac{a^2 + b^2 + c^2 - ab - ac - bc}{18}.
$$

Приклади графіків функції та функції щільності трикутного розподілу випадкової величини наведено на рис. 10 і 11 відповідно. Трикутний розподіл є приблизною моделлю і застосовується для побудови складніших законів розподілу.

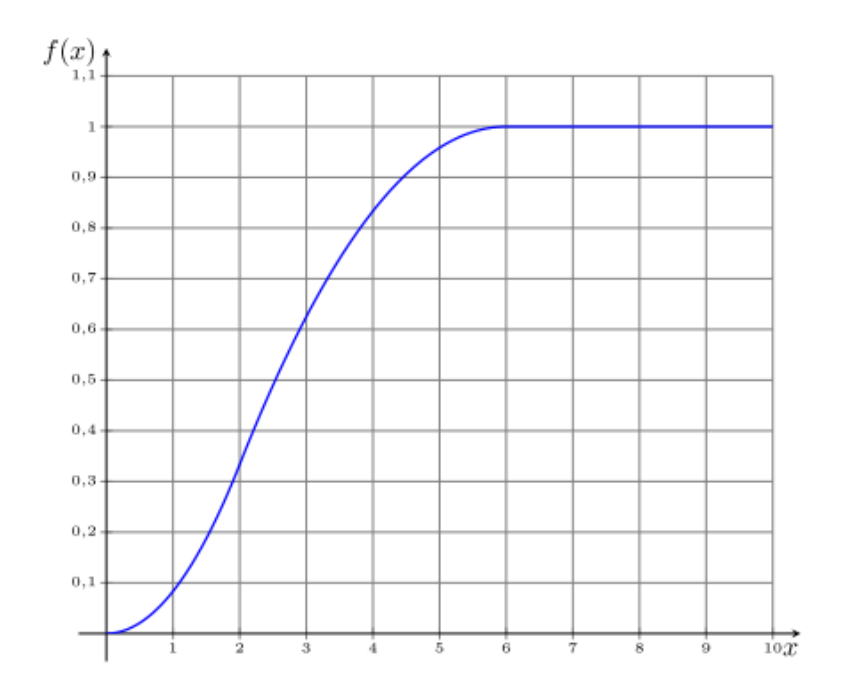

Рис. 10. Приклад графіка функції трикутного розподілу випадкової величини  $(a=0, c=2, b=6)$ 

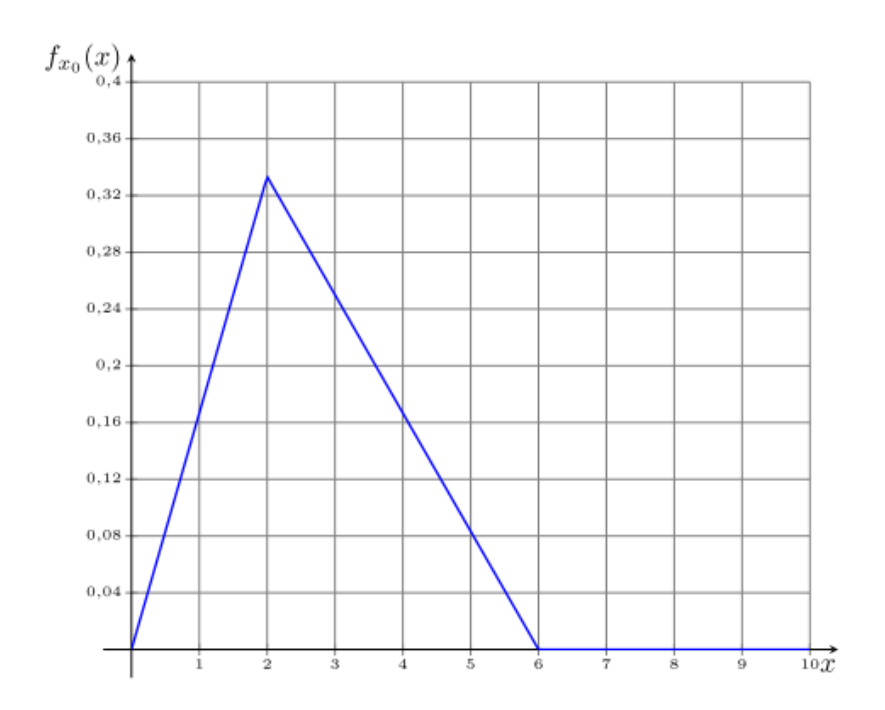

Рис. 11. Приклад графіка функції щільності трикутного розподілу випадкової величини ( $a = 0$ ,  $c = 2$ ,  $b = 6$ )

#### **Завдання та порядок виконання роботи**

Для успішного виконання роботи необхідно:

1. Провести імітаційне моделювання і побудувати графік псевдовипадкового сигналу, що визначається законом

 $x(nT_{\overline{A}}) = A_0 \sin(2\pi \hat{n}T_{\overline{A}} + \varphi)$ 

на часовому інтервалі  $t \in [t_{\min}; t_{\max}]$ , причому деякі з параметрів сигналу: частота f , амплітуда A, рівень постійної складової  $A_0$  або початкова фаза  $\omega$ мають бути випадковими величинами із заданими ймовірнісними характеристиками. Частота дискретизації має бути обраною відповідно до вимог теореми Найквіста - Котельникова, а саме  $f_{\rm \mathcal{A}}>2f_{\rm max}$  .

2. Побудувати графіки часової реалізації випадкових величин.

3. Експериментально побудувати гістограми статистичного розподілу та порівняти з функцією щільності ймовірності заданого ймовірнісного розподілу відповідної величини.

4. Побудувати функцію спектральної щільності потужності псевдовипадкового сигналу. Оскільки спектральні характеристики дійсного сигналу симетричні відносно нульової частоти, то рекомендується при виконанні роботи на графіках зображати тільки позитивні частоти, подвоюючи значення характеристики в області позитивних частот за рахунок прихованих на графіку відповідних від'ємних частот. Такий вигляд зображення є більш інтуїтивно зрозумілим, оскільки у фізичних процесах негативні частоти відсутні.

Після виконання експериментальної частини необхідно відповісти на запропоновані контрольні запитання для закріплення пройденого матеріалу і встановлення взаємозв'язку між отриманими результатами практичних робіт і теоретичними знаннями.

### **Вимоги до звіту**

Результати роботи рекомендується оформити у вигляді звіту, в якому має бути така інформація: мета роботи; розв'язані у процесі її досягнення завдання; основні математичні вирази, використані під час вирішення завдань; текст програми чи схема моделювання, результати моделювання у вигляді графіків і висновок, що дозволяє зробити висновок про сумісність результатів практичної роботи з теоретичними відомостями.

Звіт повинен містити наступні розділи:

- 1. Титульний аркуш;
- 2. Цілі роботи;

3. Опис сигналів, коди програм, візуальне представлення сигналу.

## **Варіанти завдань для індивідуальної роботи**

Таблиця 3.1. Параметри сигналу: НР – нормальний розподіл, РР – рівномірний розподіл, ТР – трикутний розподіл.

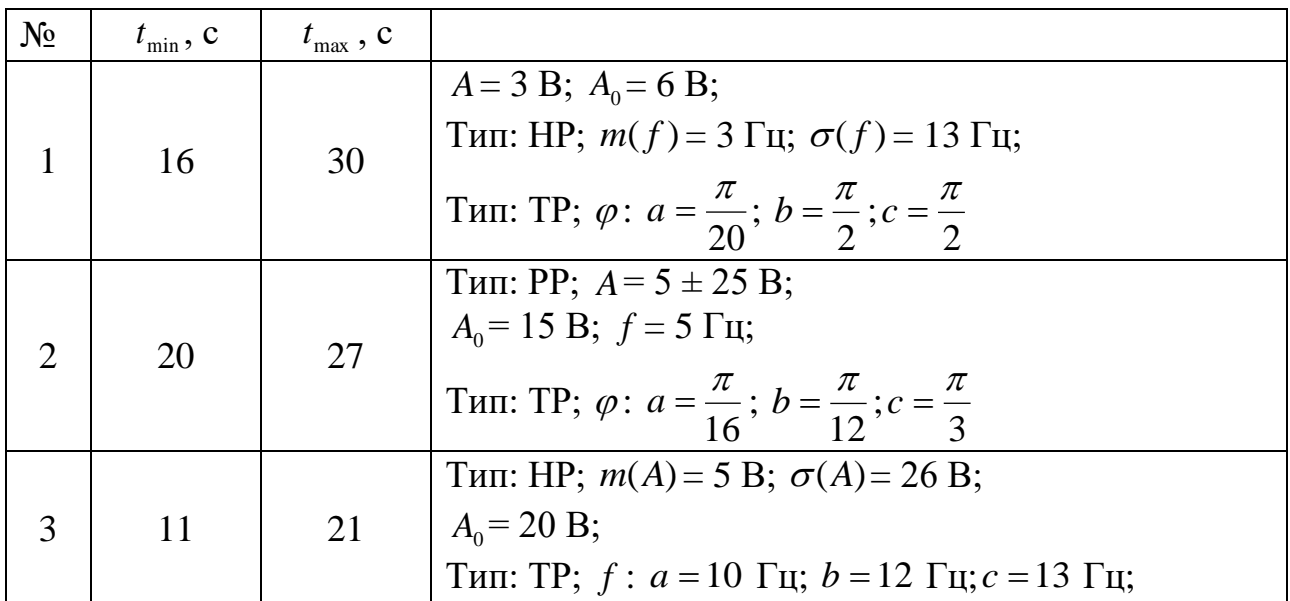

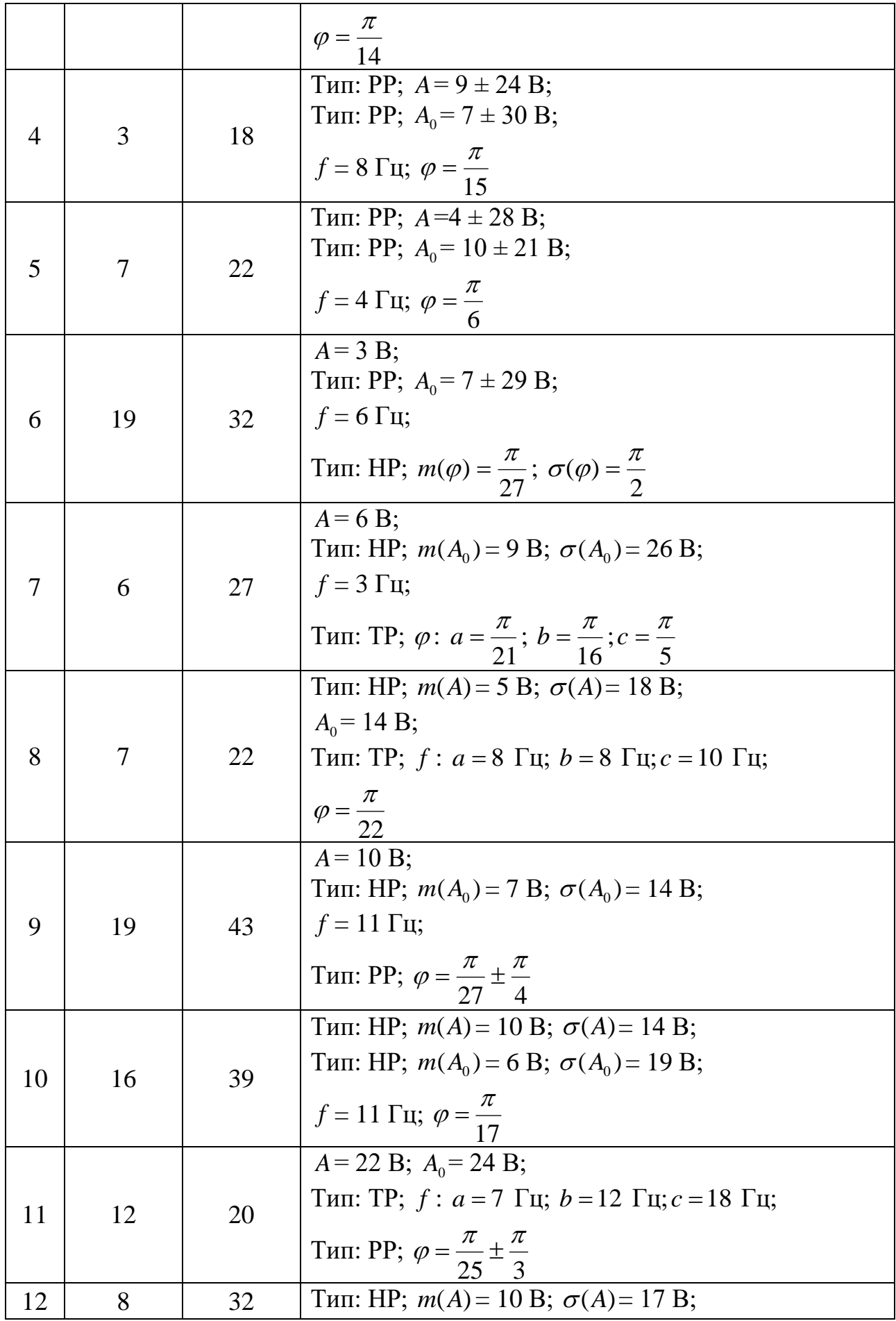

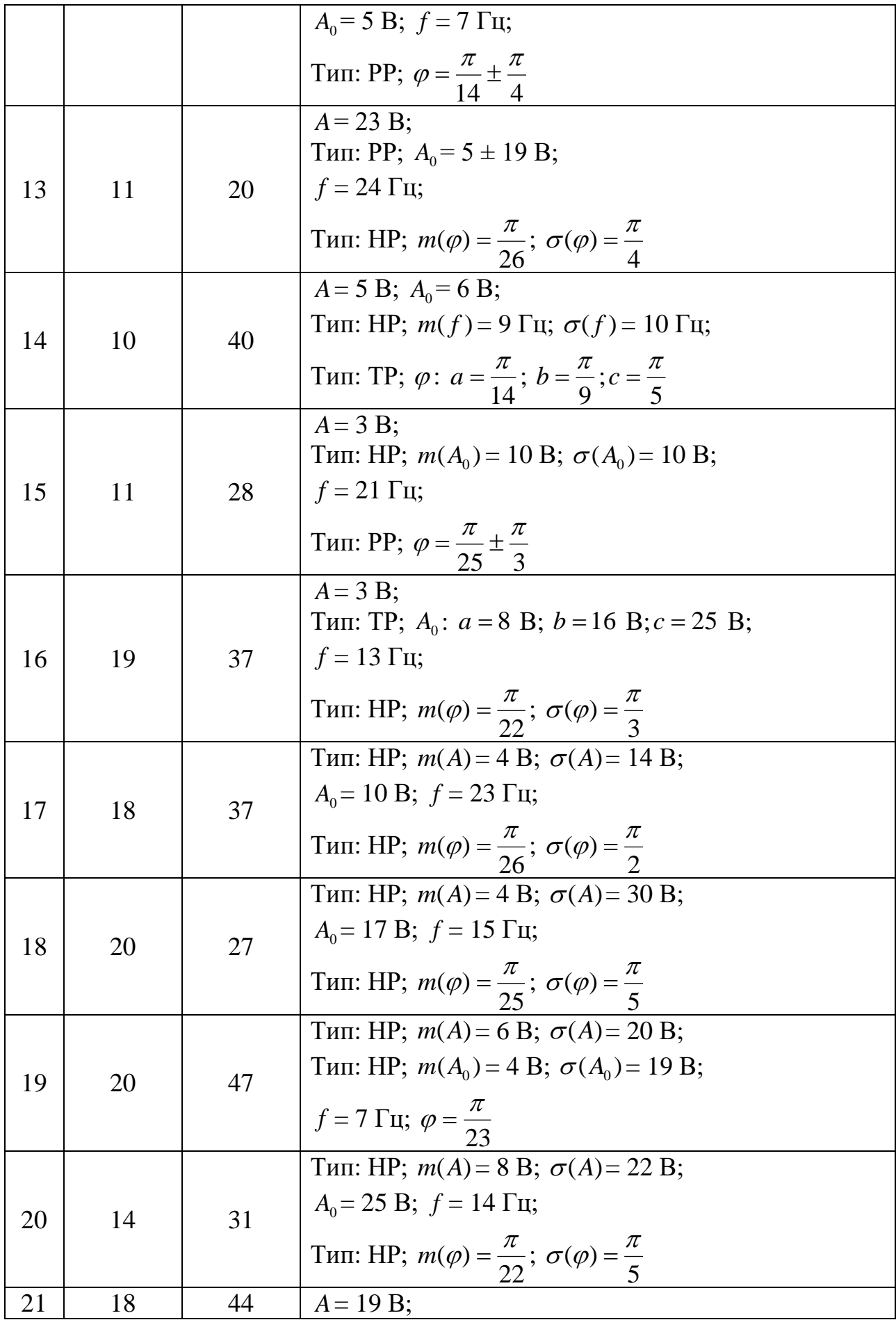

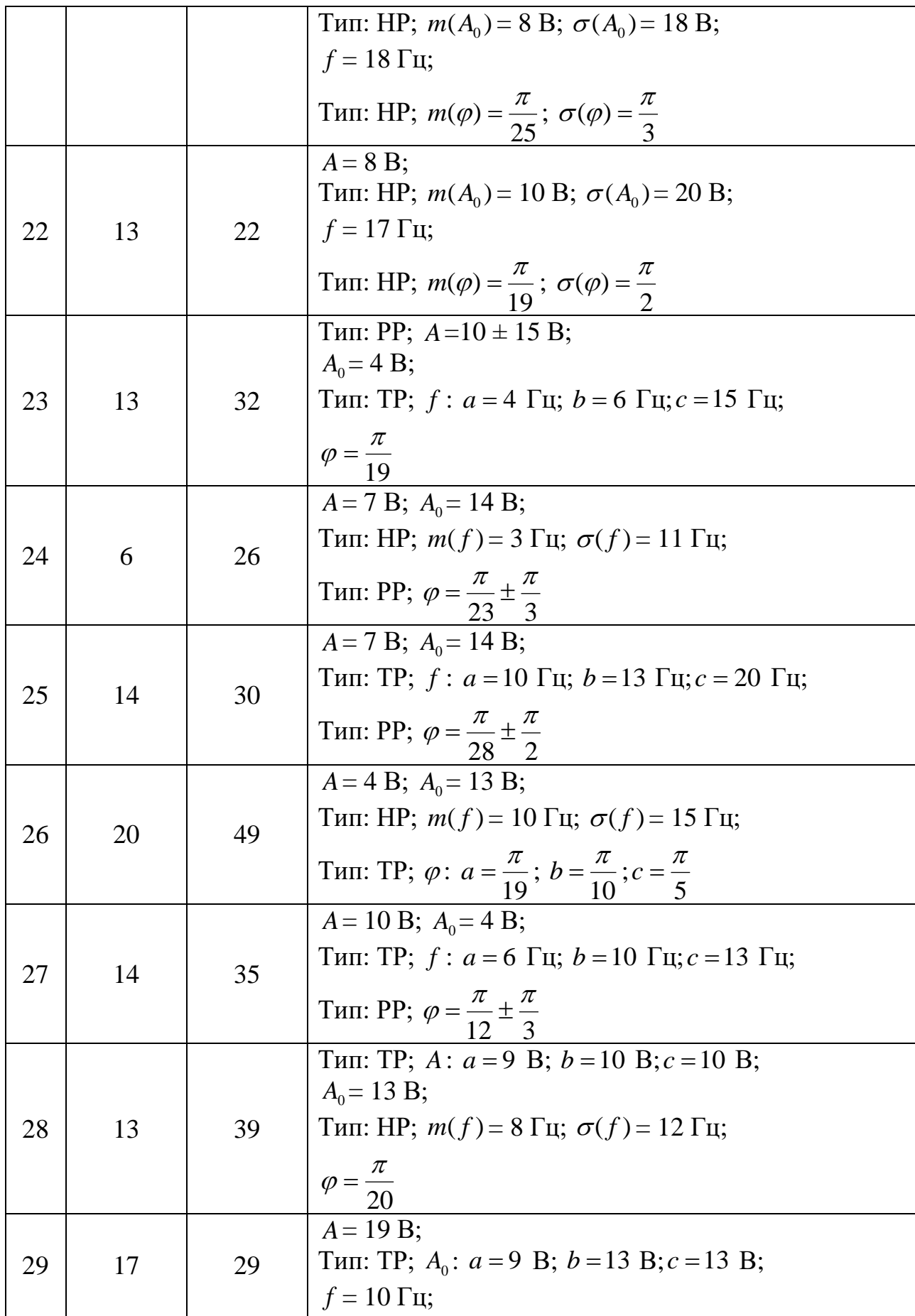

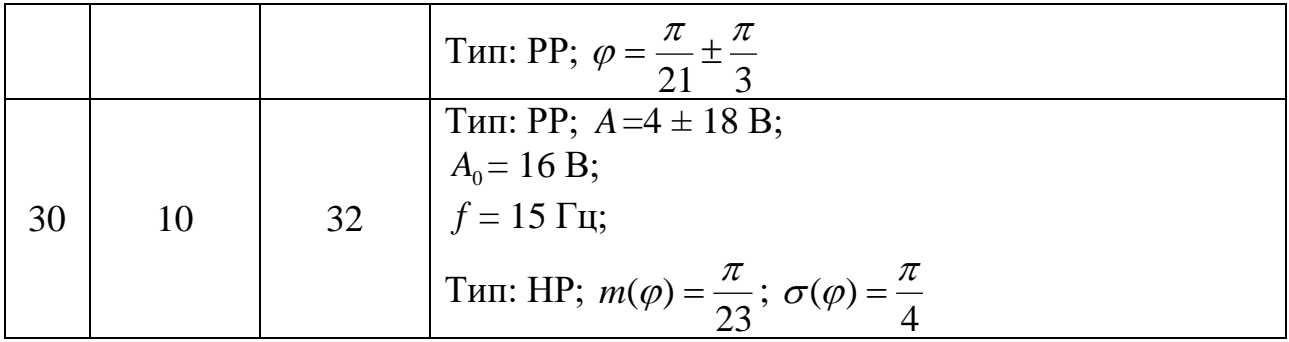

## **Контрольні питання**

1. На інтервал якої довжини припадає понад 99% значень випадкової величини, розподіленої за нормальним законом?

2. Поясніть, у яких випадках який розподіл (рівномірний, нормальний, трикутний) випадкової величини слід застосовувати.

3. Чим відрізняється псевдовипадковий сигнал від детермінованого і випадкового?

4. У якій ділянці (часовій чи частотній) простіше відрізнити псевдовипадковий сигнал, отриманий у цій роботі, від шуму? Чому?

5. Які сигнали частіше зустрічаються на практиці: детерміновані чи псевдовипадкові?

## **Приклад виконання роботи у середовищі MathWorks MATLAB**

1. Моделювання випадкових сигналів

## 1.1. Ініціалізація та формування значень основних параметрів

```
% Імітаційне моделювання випадкових сигналів
% Розрахунок енергетичних характеристик сигналу
clear all; % Очищення пам'яті
close all; % Закриття всіх вікон із графіками
clc; % Очищення вікна команд та повідомлень
tColor='b'; % Колір графіків у часовій області
Color0='r'; % Колір графіків еталонного сигналу
tColorLight=[0.3 0.7 0.9]; % Колір графіків у часовій області
fColor=[1 0.4 0]; % Колір графіків у частотній області
eColor=[0.85 0.325 0.098]; % Колір графіків похибки
eColorLight=[0.9 0.9 0.4]; % Колір графіків похибки
eColorDark=[0.635 0.078 0.184]; % Колір графіків похибки
fd=100; % Частота дискретизації, Гц
tmin=-1; tmax=2; dt=tmax-tmin; % Інтервал визначення функції
N = dt*fd; % Кількість відліків
f mu = 15; % Математичне очікування частоти сигналу
f_sigma = 0.5; % Середньоквадратичне відхилення частоти сигналу
f a = f mu-5*f sigma; % Інтервал випадкового розподілу
f b = f mu+5*f sigma; % частоти
A a = 10; A b = 12; % Інтервал випадкового розподілу амплітуди
dA = A_b-A_a; % Довжина інтервалу випадкового розподілу амплітуди
\text{rrnq}(20\overline{2}0); \overline{\phantom{0}} Iniціалізація генератора випадкових чисел
```
#### 1.2. Моделювання випадкового сигналу з нормальним розподілом

```
% Моделювання випадкового сигналу з нормальним розподілом
% (частота псевдовипадкового сигналу)
td = linspace(tmin, tmax, N); % Формування області визначення
f_prob = makedist('Normal',f_mu,f_sigma); % Розподіл імовірності
f = \text{random}(f \text{prob}, N, 1); % Формування значень
% Формування гістограми
Npsd = 50; % Кількість точок гістограми
nBars = 8; % Кількість прямокутників гістограми
figure; histogram(f,nBars,'EdgeColor',eColorDark,...
  'Normalization', 'pdf', 'FaceColor', eColor, ...
   'LineWidth',3); % Експериментальна
title(\{\dagger\}rm Гістограма нормального розподілу',...
   'випадкової величини (частоти сигналу)'}); % Заголовок
xlabel('Відхилення частоти сигналу,\it \Deltaf,\rm Гц'); % Напис осі абсцис
ylabel('Щільність імовірності,\it \Phi(\Deltaf),\rm 1/Гц'); % Напис осі 
ординат
% Формування теоретичної функції щільності розподілу
f pdf = f a:(f b-f a)/Npsd:f b; % Область визначення
Phi f = pdf(f prob, f pdf); \frac{1}{8} Щільність розподілу
% Формування графіку
hold on; plot(f pdf,Phi f, 'Color',Color0, 'LineWidth',3);
legend('Експериментальна','Теоретична','Location','northeast');
```
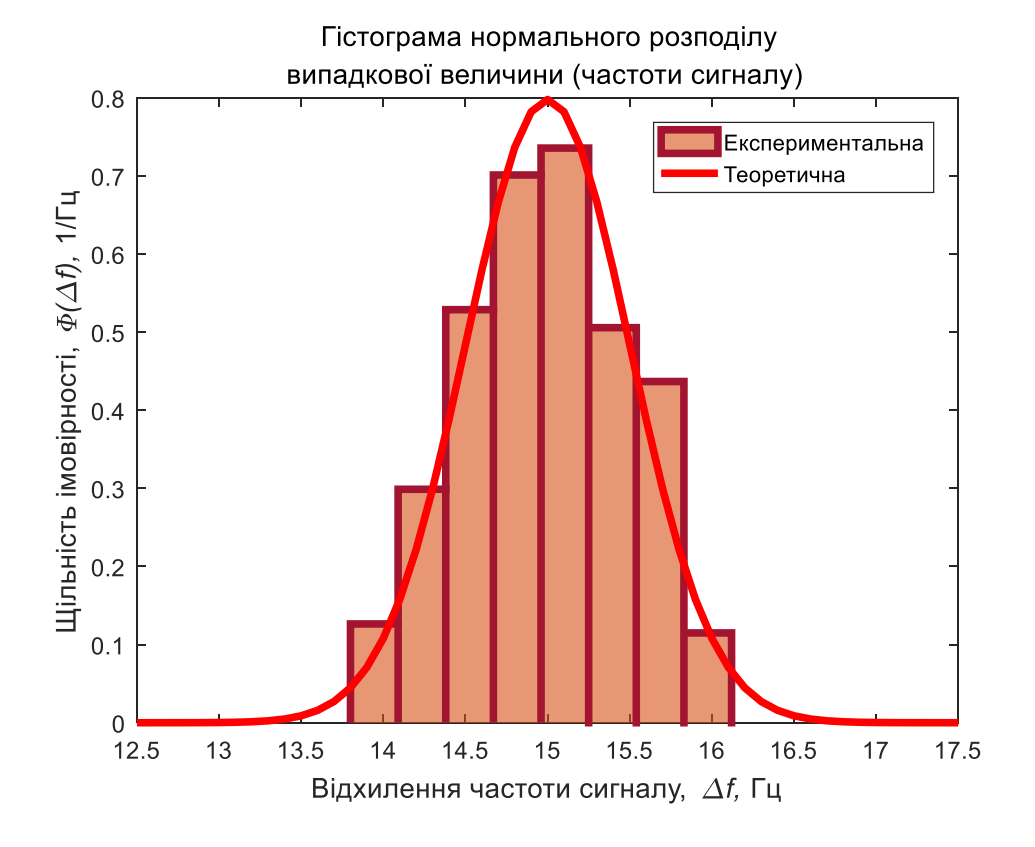

```
% Формування графіку
figure;plot(td,f,'Color',tColor,'LineWidth',2);
set(get(gcf, 'CurrentAxes'), 'FontSize', 10); % Зміна шрифту
title({'\rm Випадкова величина з нормальним розподілом','(частота сигналу)'
}); % Заголовок
xlabel('Час,\it nT_д\rm, с'); % Напис осі абсцис
ylabel('Частота сигналу, \it f(nT д ) \rm, \Gamma_{\text{H}}'); % Напис осі ординат
```
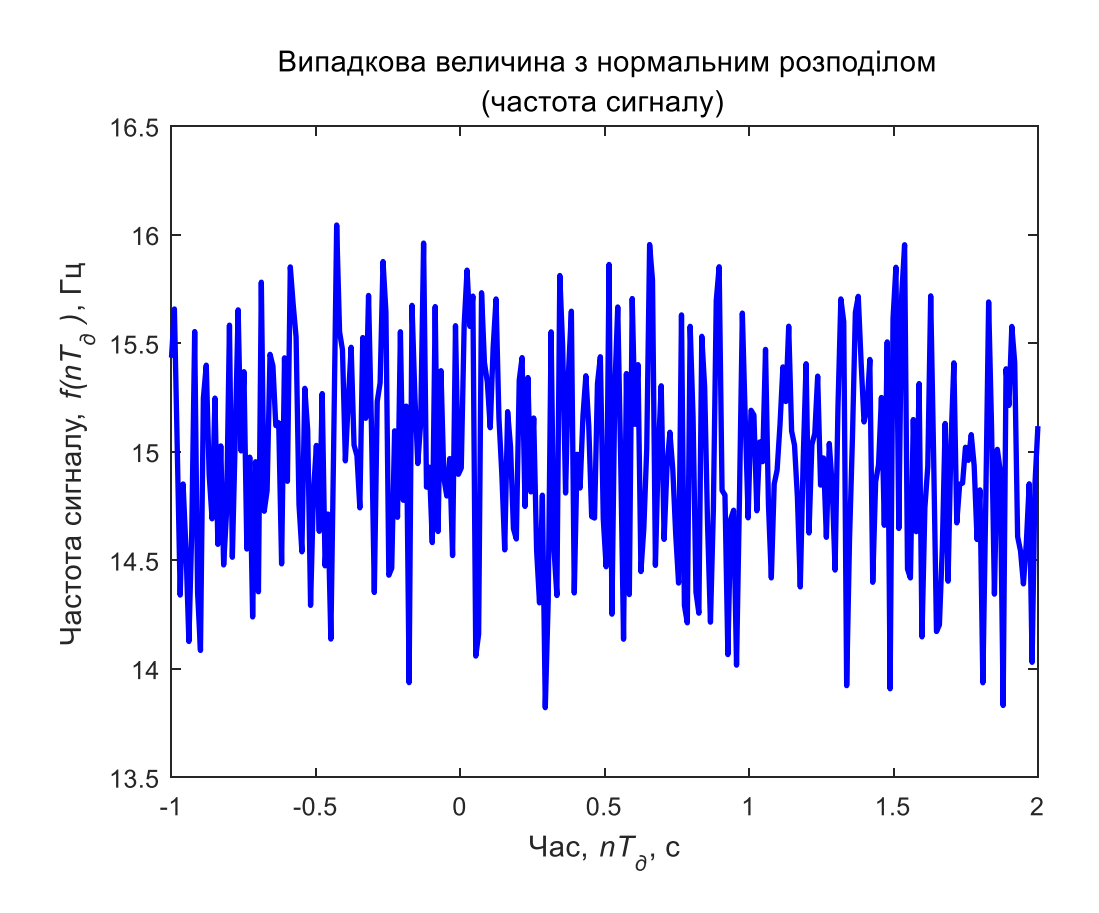

1.3. Моделювання випадкового сигналу з рівномірним розподілом

```
% Моделювання випадкового сигналу з рівномірним розподілом
% (амплітуда псевдовипадкового сигналу)
A_prob = makedist('Uniform',A_a,A_b); % Розподіл імовірності
A = \text{random}(A \text{prob}, N, 1); % Формування значень
% Формування гістограми
Npsd = 50; % Кількість точок гістограми
nBars = 8; % Кількість прямокутників гістограми
figure; histogram(A,nBars,'EdgeColor',eColorDark,...
   'Normalization','pdf','FaceColor',eColor,...
   'LineWidth',3); % Експериментальна
title({\rm Vrm~Tic}тограма рівномірного розподілу',...
   'випадкової величини (амплітуди сигналу)'}); % Заголовок
xlabel('Відхилення амплітуди сигналу,\it \DeltaA\rm, В'); % Напис осі абсцис
ylabel('Щільність імовірності,\it \Phi(\DeltaA)\rm, 1/В'); % Напис осі 
ординат
% Формування теоретичної функції щільності розподілу
A pdf = A a-0.25*dA:dA/Npsd:A b+0.25*dA; % Область визначення
Phi A = pdf(A prob,A pdf); % Щільність розподілу
% Формування графіку
hold on; plot(A pdf,Phi A, 'Color',Color0, 'LineWidth',3);
legend('Експериментальна','Теоретична','Location','northeast');
```
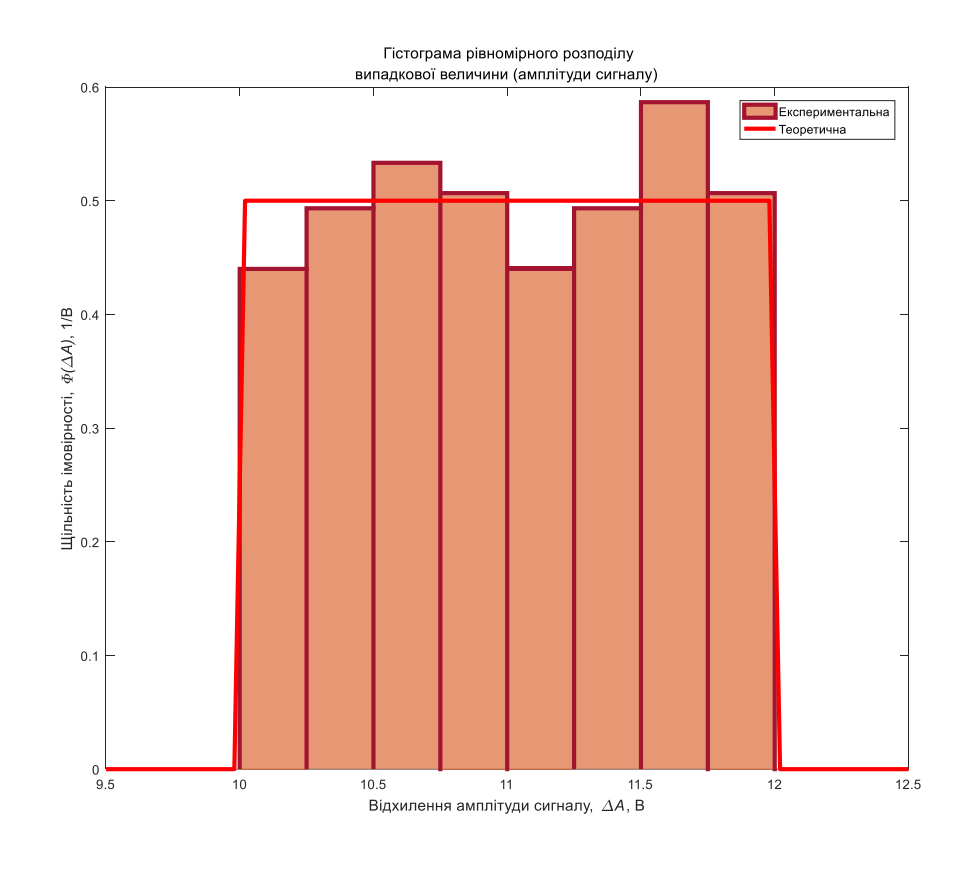

```
% Формування графіку
figure;plot(td,A,'Color',tColor,'LineWidth',2);
set(get(gcf, 'CurrentAxes'), 'FontSize', 10); % Зміна шрифту
title({'\rm Випадкова величина з рівномірним розподілом','(амплітуда 
сигналу)'}); % Заголовок
xlabel('Час,\it nT_д\rm, с'); % Напис осі абсцис
ylabel('Амплітуда сигналу, \it A(nT_д ) \rm, B'); % Напис осі ординат
```
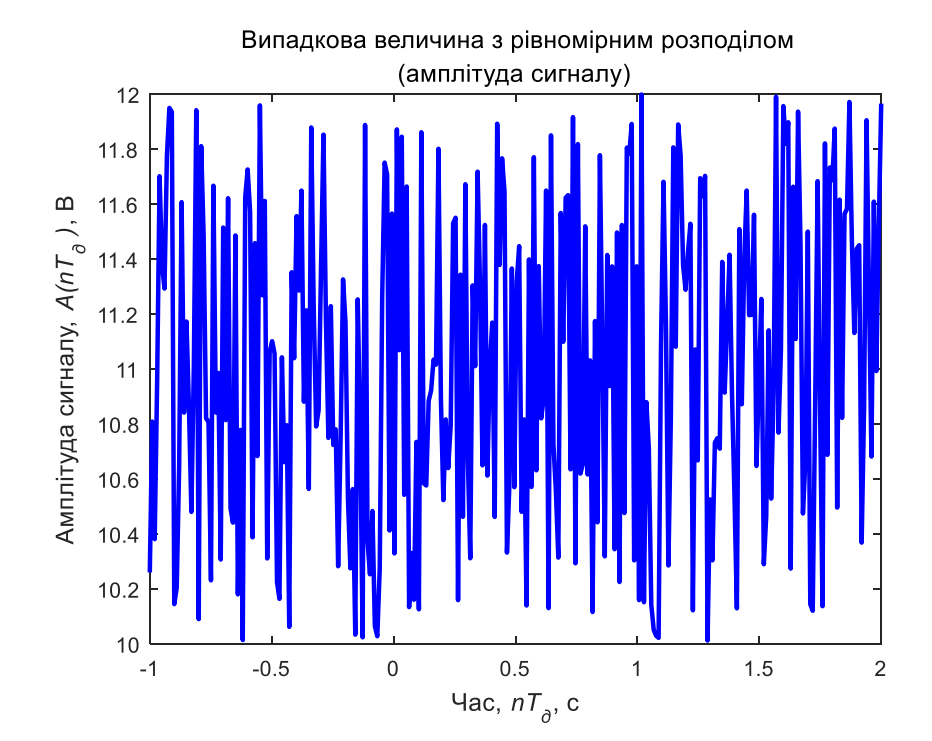

#### 1.4. Моделювання псевдовипадкового гармонійного сигналу

```
% Моделювання псевдовипадкового гармонійного сигналу
xd = A'.*cos(2*pi*f'.*td); % Формування значень
% Формування графіку
figure;plot(td,xd,'Color',tColor,'LineWidth',2);
set(get(gcf, 'CurrentAxes'), 'FontSize', 10); % Зміна шрифту
title({'\rm Псевдовипадковий гармонійний сигнал'}); % Заголовок
xlabel('Час,\it nT_д\rm, с'); % Напис осі абсцис
ylabel('Сигнал, \it x(nT \pi)) \rm, В'); % Напис осі ординат
```
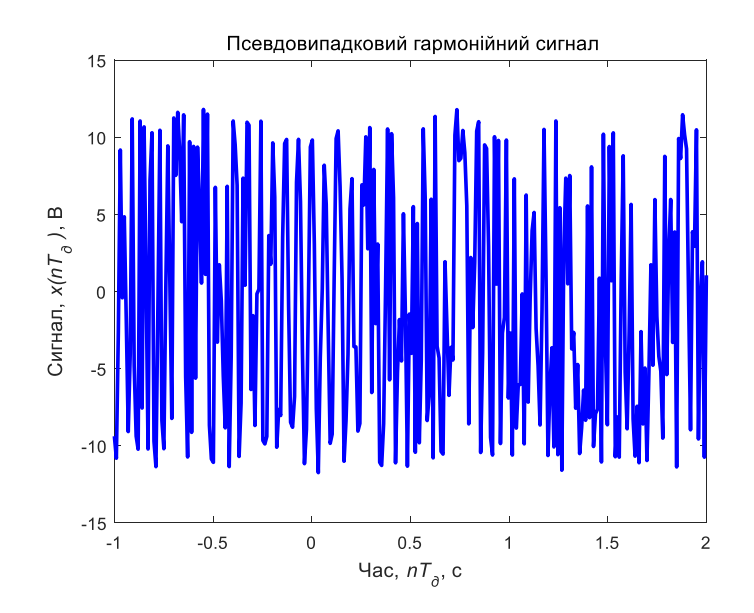

% Формування функції спектральної щільності потужності  $[psd,freq] = periodogram(xd, rectwin(length(xd)),...$ length(xd),fd,'psd'); % Формування значень % Формування графіку figure; plot(freq,psd,'Color',fColor,'LineWidth',2); set(get(gcf, 'CurrentAxes'), 'FontSize', 10); % Зміна шрифту title({'\rm Функція спектральної щільності потужності',... 'псевдовипадкового гармонійного сигналу'}); % Заголовок xlabel('Частота,\it f\rm, Гц'); % Напис осі абсцис ylabel('Спектральна щільність потужності, \it S(f)\rm, BT/Tц'); % Напис осі ординат

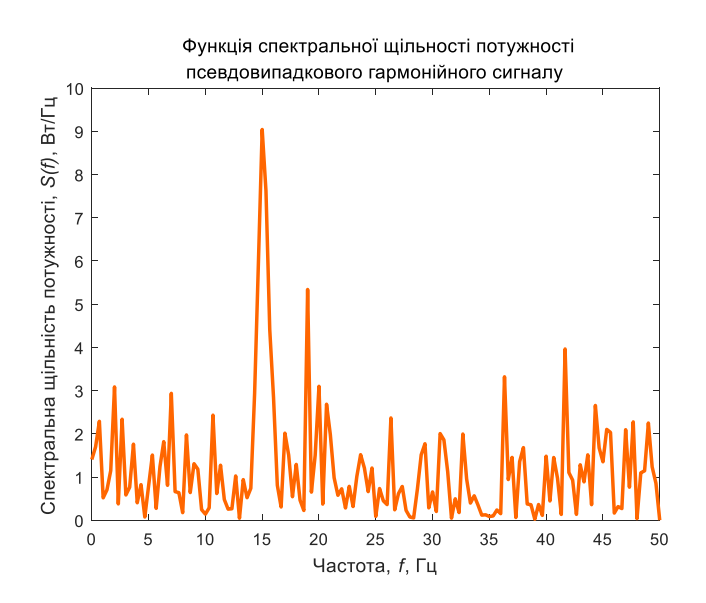